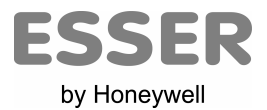

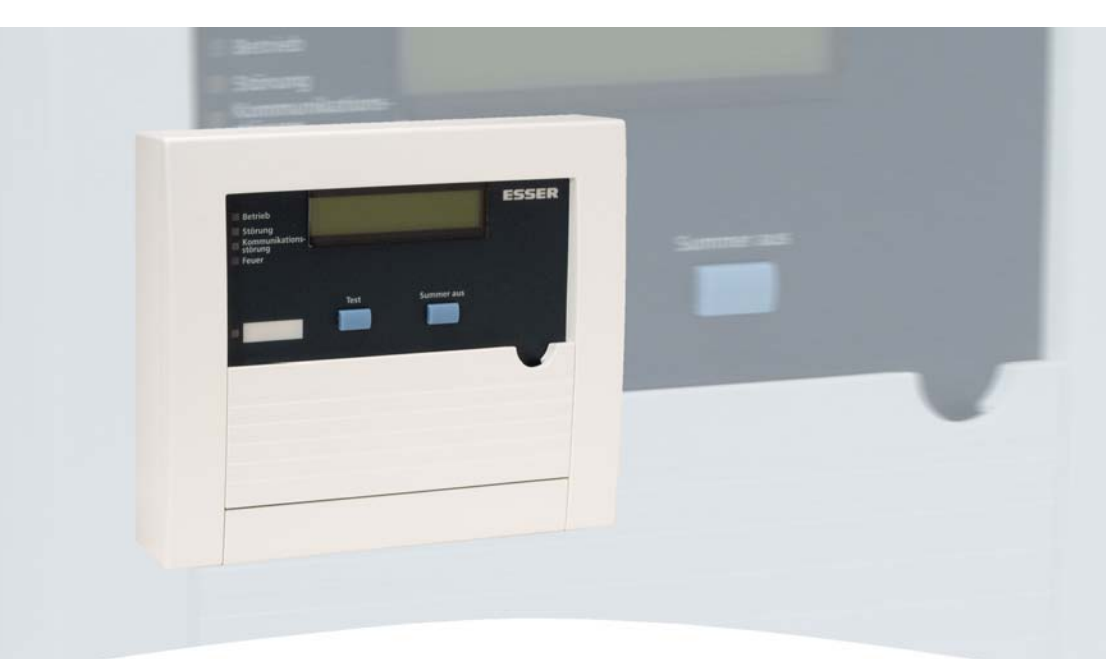

# **Bedienungs- und Installationsanleitung**

## **LCD-Anzeigetableau**

**(Art.-Nr. 785103)** 

 798887 06.2007

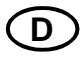

Technische Änderungen vorbehalten!

#### **Bestimmungsgemäßer Gebrauch**

Dieses Produkt darf nur für die im Katalog und in der technischen Beschreibung vorgesehenen Einsatzfälle und nur in Verbindung mit den empfohlenen bzw. zugelassenen Fremdgeräten und Komponenten verwendet werden.

#### **Warnung**

Der einwandfreie und sichere Betrieb des Produktes setzt sachgemäßen Transport, sachgerechte Lagerung, Aufstellung und Montage sowie sorgfältige Bedienung voraus.

#### **Sicherheitstechnische Hinweise für den Benutzer**

Diese Anleitung enthält die erforderlichen Informationen für den bestimmungsgemäßen Gebrauch der darin beschriebenen Produkte.

Qualifiziertes Personal im Sinne der sicherheitsbezogenen Hinweise in dieser Anleitung oder auf das Produkt selbst sind Personen, die

- als Projektierungspersonal mit den Sicherheitsrichtlinien der Gefahrenmelde- und Löschanlagen vertraut sind.
- als Wartungspersonal im Umgang mit Einrichtungen der Gefahrenmelde- und Löschanlagen unterwiesen sind und den auf die Bedienung bezogenen Inhalt dieser Anleitung kennen.
- als Errichter- und Servicepersonal eine zur Reparatur derartiger Einrichtungen der Gefahrenmelde- und Löschanlagen befähigende Ausbildung besitzen bzw. die Berechtigung haben, Stromkreise und Geräte/Systeme gemäß den Standards der Sicherheitstechnik in Betrieb zu nehmen, zu erden und zu kennzeichnen.

#### **Gefahrenhinweise**

Die folgenden Hinweise dienen einerseits Ihrer persönlichen Sicherheit und andererseits der Sicherheit vor Beschädigung des beschriebenen Produktes oder angeschlossener Geräte.

Sicherheitshinweise und Warnungen zur Abwendung von Gefahren für Leben und Gesundheit von Benutzern oder Instandhaltungspersonal bzw. zur Vermeidung von Sachschäden werden in dieser Anleitung durch die hier definierten Piktogramme hervorgehoben. Die verwendeten Piktogramme haben im Sinne der Anleitung selbst folgende Bedeutung:

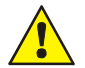

Bedeutet, dass Tod, schwere Körperverletzung oder erheblicher<br>Sachschaden eintreten können wenn die entsprechenden können, wenn die entsprechenden Vorsichtsmaßnahmen nicht getroffen werden.

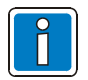

Ist eine wichtige Information zu dem Produkt oder einem Teil der Anleitung auf den besonders aufmerksam gemacht werden soll.

#### **Demontage**

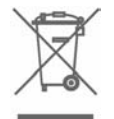

Gemäß Richtlinie 2002/96/EG (WEEE) wird das elektrische und elektronische Gerät nach der Demontage zur fachgerechten Entsorgung vom Hersteller zurückgenommen!

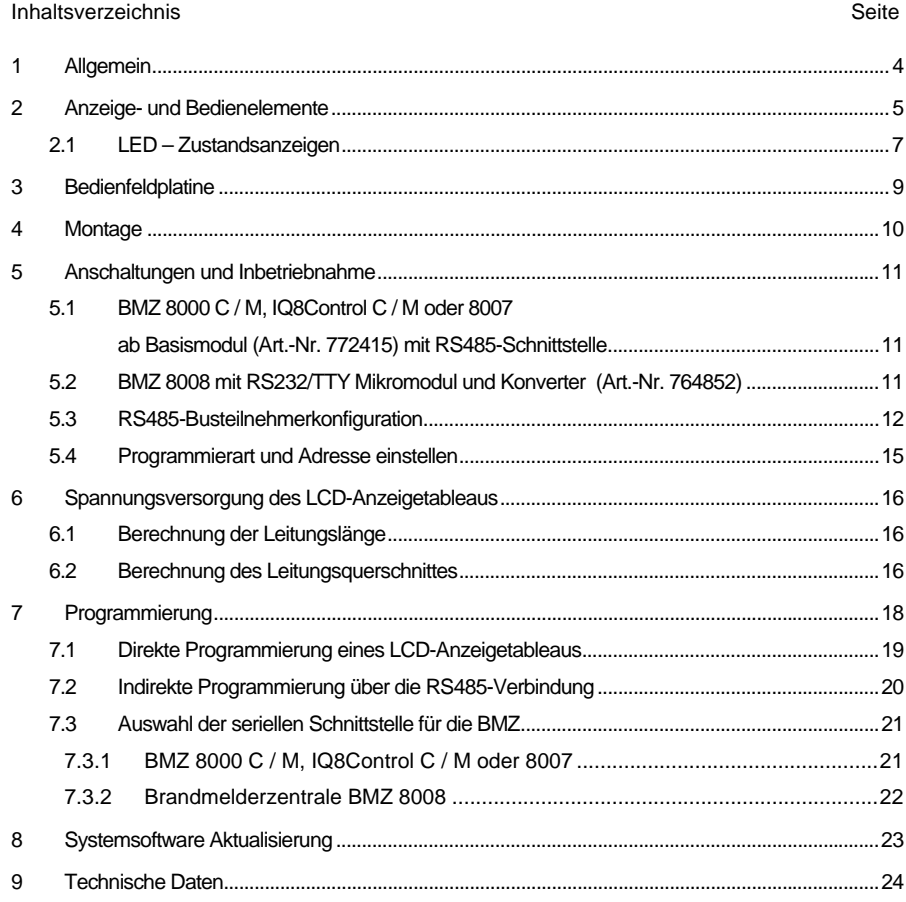

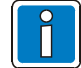

#### **Ergänzende und aktuelle Informationen**

Die in dieser Dokumentation beschriebenen Leistungsmerkmale, Daten und Produktangaben entsprechen dem Stand der Drucklegung dieses Dokumentes (Datum siehe Deckblatt) und können durch Produktänderungen und/oder geänderte Normen und Richtlinien bei der Projektierung, Installation und Inbetriebnahme ggf. von den hier genannten Informationen abweichen.

Aktualisierte Dokumentationen und Informationen stehen zum Abgleich auf der Internetseite www.esser-systems.de zur Verfügung.

## **1 Allgemein**

Das LCD-Anzeigetableau (Art.-Nr. 785103) wird als universelle Zusatzeinrichtung zur abgesetzten Anzeige für Brandmelderzentralen eingesetzt. Ereignismeldungen werden mit der entsprechenden LED-Anzeige und in dem 2-zeiligen Display mit der zugehörigen Melder- /Gruppennummer sowie einem programmierbaren Zusatztext angezeigt. Jede Meldung wird akustisch über den eingebauten Summer signalisiert.

Bis zu 31 LCD-Anzeigetableaus können an dem Brandmeldesystem 8000 bzw. IQ8Control betrieben werden. Das Tableau wird wahlweise direkt an die RS485-Schnittstelle des Basismoduls BMZ 8000 C / M, IQ8Control bzw. 8007 (ab Basismodul Art.-Nr. 772415 mit RS485-Schnittstelle) oder über ein handelsübliches Interface (RS485/RS232 oder TTY) an die RS232 oder TTY-Schnittstelle einer Brandmelderzentrale System 8000 bzw. IQ8Control angeschlossen.

#### **Programmierung**

Zur Programmierung der Zusatztexte ist der Service-PC, das Zentraleninterface RS 232 (Art.- Nr. 769828) bzw. das Feldbus- und Zentraleninterface für tools 8000 (Art.-Nr. 789862) und das Kundendateneingabeprogramm LCD-Anzeigetableau Texteditor ab V 1.13 bzw. die Programmiersoftware tools 8000 ab Version V1.09 erforderlich.

#### **Leistungsmerkmale**

- Anzeige von Gruppen- und Melderzuständen der Brandmelderzentralen mit Zusatztext
- Ereignisspeicher für 200 Meldungen
- freie Programmierung von max. 4000 Texten mit jeweils 2 x 20 Zeichen
- Meldungsabfrage über Pfeiltasten (vor- und rückwärts)
- LED-Sammelanzeigen für Betrieb, Feuer, Störung und Abschaltung
- Potentialfreier Relaisausgang, programmierbar für die Betriebsarten deaktiviert, Störung, Impuls-Betrieb, EIN-/AUS-Betrieb
- $\bullet$  Überwachung der Schnittstelle Brandmelderzentrale  $\rightarrow$  LCD-Anzeigetableau
- interner Summer
- frei zugängliche Taste "Summer aus"
- Funktionsprüfung der Anzeigeelemente

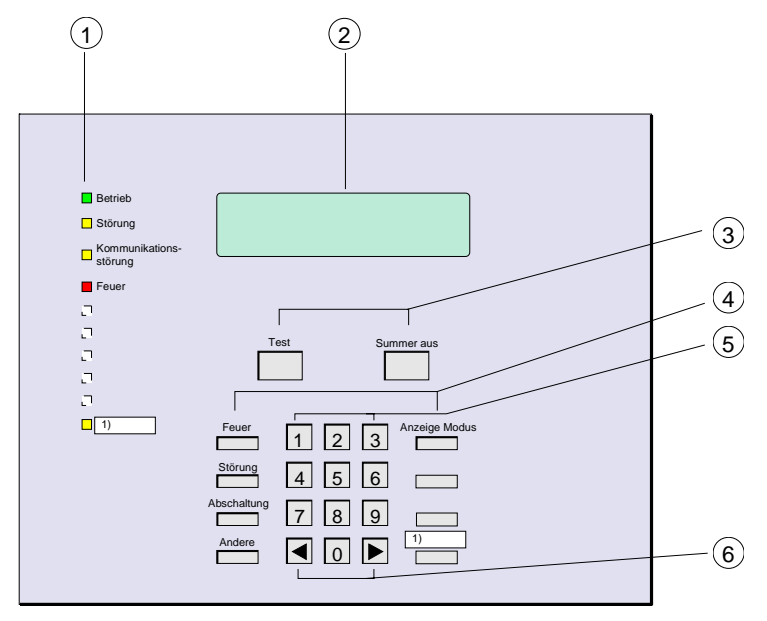

## **2 Anzeige- und Bedienelemente**

*Abb. 1: Anzeige- und Bedienelemente* 

| (1)            | Zustands- und Sammelanzeigen                                                        |
|----------------|-------------------------------------------------------------------------------------|
| $\circledZ$    | 2 x 20-stellige, beleuchtete alphanumerische LCD-Anzeige                            |
| (3)            | Funktionstasten >Test< und >Summer aus<                                             |
| $\circled{4}$  | Funktionstasten (hinter der Tastaturabdeckung)                                      |
| ⑤              | Zifferntasten 0 bis 9 (hinter der Tastaturabdeckung)                                |
| $\circledcirc$ | Cursortasten zur Umschaltung der Displaymeldungen<br>(hinter der Tastaturabdeckung) |

1) Beschriftungsstreifen für die individuelle Bezeichnung der LED V5 (gelb) sowie der Taste S20. Die Funktionalität ist abhängig von der gewählten Betriebsart.

#### **LC-Display**

In dem 2-zeiligen Display wird im Ereignisfall immer die Meldung mit der höchsten Priorität (1. Feuer, 2. Störung, 3. Abschaltung) angezeigt.

Mit der Taste >Anzeige Modus< kann zwischen der Anzeige der Meldung und des Zusatztextes umgeschaltet werden.

#### **Meldung (Beispiel)**

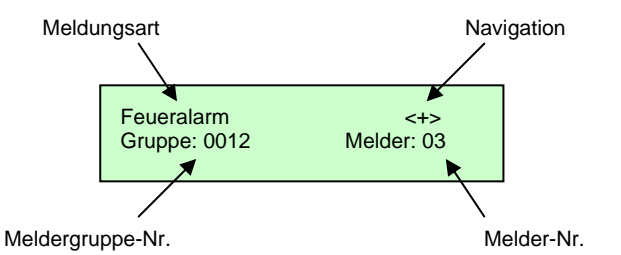

*Abb. 2: Displayanzeige bei einer Feuermeldung (Beispiel)* 

- < zeigt an, dass in dieser Meldungsebene noch ein vorhergehendes Ereignis mit gleicher Priorität ansteht.
- > zeigt an, dass in dieser Meldungsebene noch ein nachfolgendes Ereignis mit gleicher Priorität ansteht.
- + zeigt an, dass noch weitere Meldungen in den anderen Meldungsebenen anstehen.

#### **Zusatztextanzeige (Beispiel)**

Freier Zusatztext 2 Zeilen und 20 Zeichen

*Abb. 3: Displayanzeige für frei wählbaren Zusatztext* 

## **2.1 LED – Zustandsanzeigen**

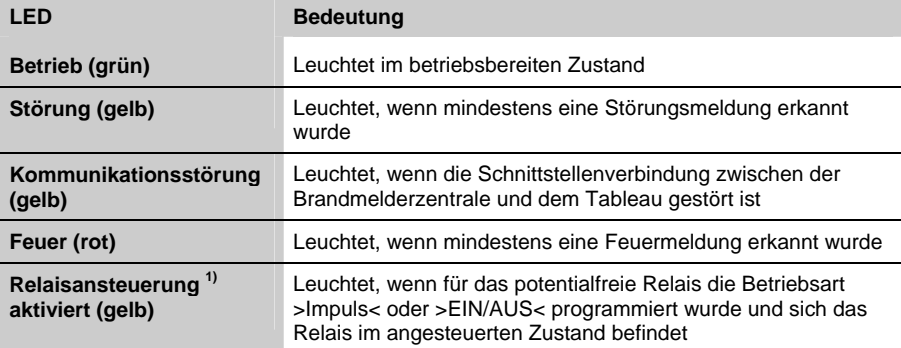

<sup>1)</sup> Bezeichnung / Beschriftung kann für die Betriebsart frei gewählt werden. Die Funktionalität ist abhängig von der gewählten Betriebsart.

#### **Funktionstasten**

#### **Summer aus**

Durch Drücken der Taste wird der angesteuerte Summer quittiert / ausgeschaltet.

#### **Test**

Durch Drücken der Taste werden alle optischen und akustischen Anzeigen des LCD-Anzeigetableaus zur Überprüfung für ca. 5 Sekunden angesteuert.

#### **Anzeige Modus**

Mit dieser Taste kann zwischen der Anzeige der Meldung mit Gruppen- und Meldernummer und der Anzeige des Zusatztextes umgeschaltet werden.

#### **Feuer**

Durch Drücken dieser Taste wird die Meldungsebene FEUER angewählt. In dieser Meldungsebene kann mit den < > -Tasten zwischen den einzelnen Meldungen umgeschaltet werden.

#### **Störung**

Durch Drücken dieser Taste wird die Meldungsebene STÖRUNG angewählt. In dieser Meldungsebene kann mit den < > -Tasten zwischen den einzelnen Meldungen umgeschaltet werden.

#### **Abschaltung**

Durch Drücken dieser Taste wird die Meldungsebene ABSCHALTUNG angewählt. In dieser Meldungsebene kann mit den < > -Tasten zwischen den einzelnen Meldungen umgeschaltet werden.

#### **Andere**

Durch Drücken dieser Taste wird zwischen den weiteren Meldungsebenen VORALARM – ANSTEUERUNG RELAIS – TECHNISCHER ALARM umgeschaltet.

In jeder dieser drei Meldungsebenen kann mit den < > -Tasten zwischen den einzelnen Meldungen umgeschaltet werden.

#### **Relaisansteuerung EIN/AUS**

Durch Drücken dieser Taste wird die Relaisansteuerung aktiviert/deaktiviert. Die Betriebsart für das Relais muss in den Kundendaten des LCD-Anzeigetableaus mit dem programmiert werden.

Die Taste kann mit dem beiliegenden Beschriftungsstreifen individuell bezeichnet werden.

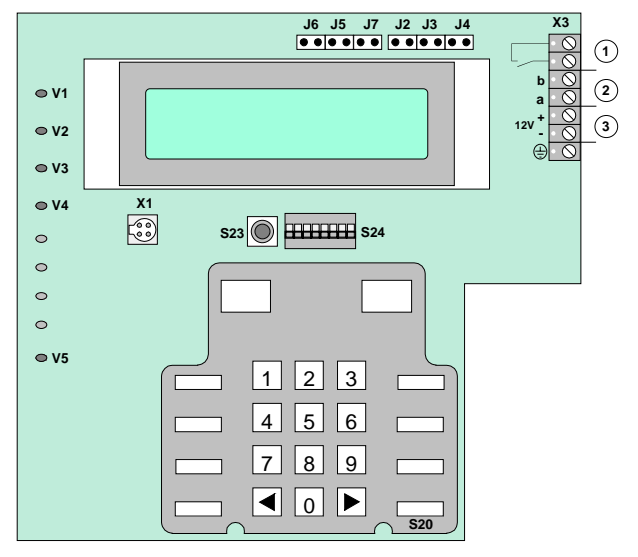

## **3 Bedienfeldplatine**

*Abb. 4: Anzeige- und Bedienfeldplatine* 

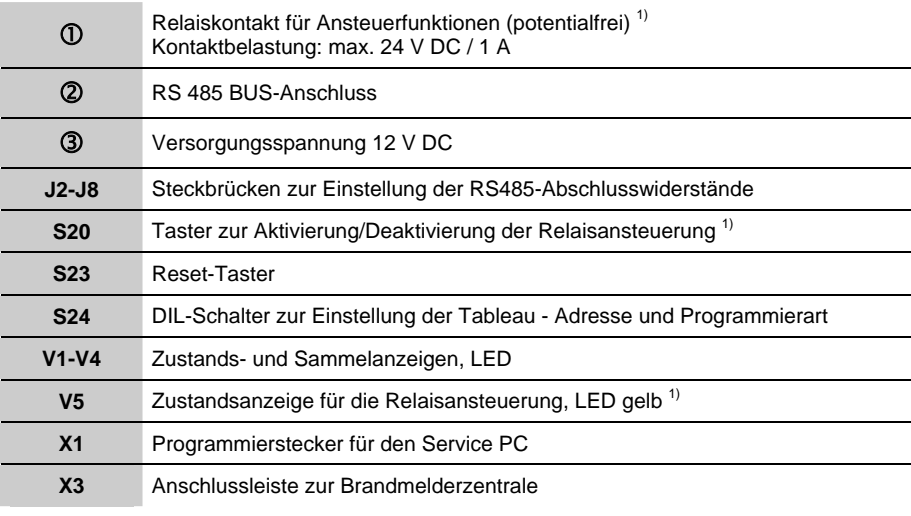

1) Die Funktionalität ist abhängig von der gewählten Betriebsart.

## **4 Montage**

Als Montageort für das LCD-Anzeigetableau sollte ein trockener, gut begehbarer Raum gewählt werden.

Servicearbeiten dürfen nur im spannungsfreien Zustand des LCD-Anzeigetableaus bzw. der angeschlossenen Zentrale ausgeführt werden. Das Gehäuse und die eingesetzte Platine müssen ohne mechanische Verspannung auf der Montagefläche befestigt werden.

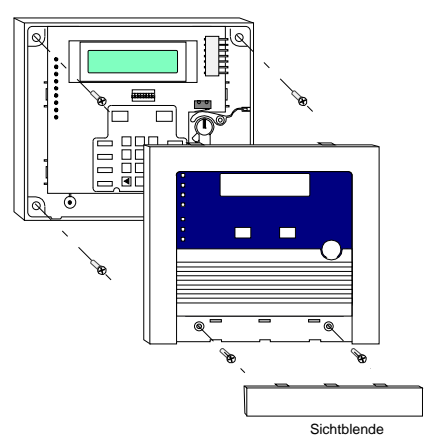

*Abb. 5: Montage des LCD-Anzeigetableaus* 

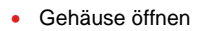

- 4 Befestigungspunkte anzeichnen
- Löcher in die Montagefläche bohren und entsprechende Dübel einsetzen
- Anschlusskabel einführen
- Gehäuseunterteil montieren
- Anschlusskabel abisolieren und verdrahten
- Tableau-Adresse einstellen
- Gehäuse schließen

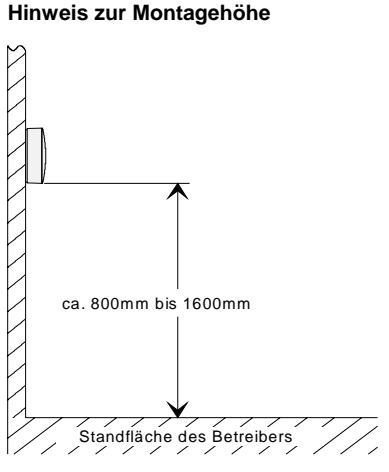

*Abb. 6: Montagehöhe für Bedien- und Anzeigeelemente* 

## **5 Anschaltungen und Inbetriebnahme**

### **5.1 BMZ 8000 C / M, IQ8Control C / M oder 8007 ab Basismodul (Art.-Nr. 772415) mit RS485-Schnittstelle**

#### **Systemvoraussetzungen**

Betriebssystem-Software der Brandmelderzentrale:

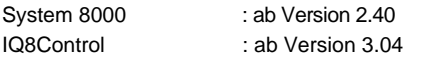

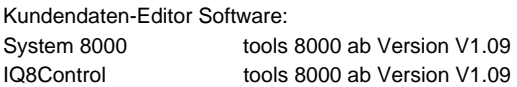

#### **Beispiel:** RS485-Betrieb

BMZ 8000 C / M, IQ8Control C / M, 8007

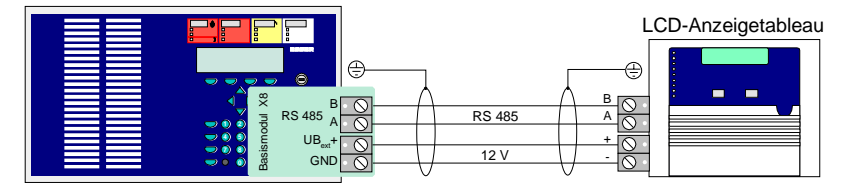

*Abb. 7: Anschluss an die RS485-Schnittstelle* 

### **5.2 BMZ 8008 mit RS232/TTY Mikromodul und Konverter (Art.-Nr. 764852)**

Beispiel: RS232-Betrieb  $\rightarrow$  mit RS232/RS485-Konverter (Art.-Nr. 764852)

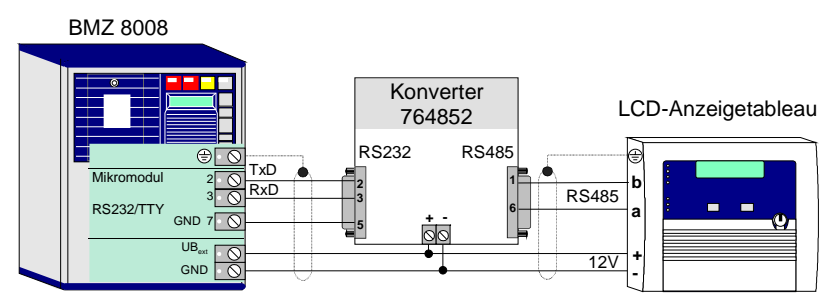

*Abb. 8: Anschluss an die RS232-Schnittstelle über den RS232/RS485-Konverter*

### **5.3 RS485-Busteilnehmerkonfiguration**

Der RS 485-BUS muss an beiden Enden mit einem Abschlusswiderstand abgeschlossen werden. An den Busteilnehmern sind folgende Einstellungen erforderlich.

**Beispiel 1:** Brandmelderzentrale 8000 C / M oder 8007 ab Basismodul (Art.-Nr. 772415) mit RS485-Schnittstelle und LCD-Anzeigetableau als Endteilnehmer im RS485-BUS

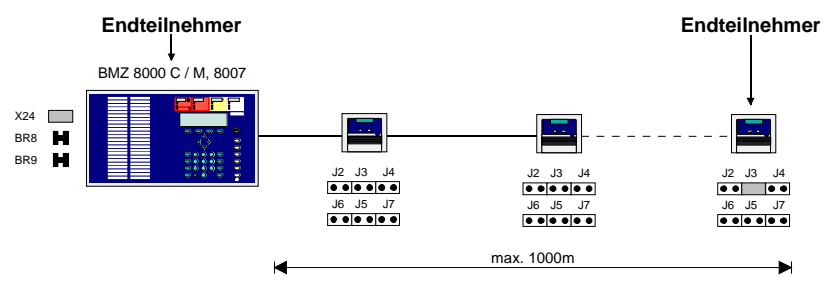

*Abb. 9: BMZ und LCD-Anzeigetableau als Endteilnehmer im RS485-BUS* 

**Beispiel 2:** Brandmelderzentrale 8000 C / M oder 8007 ab Basismodul (Art.-Nr. 772415) mit RS485-Schnittstelle und LCD-Anzeigetableau als Endteilnehmer im RS485-BUS

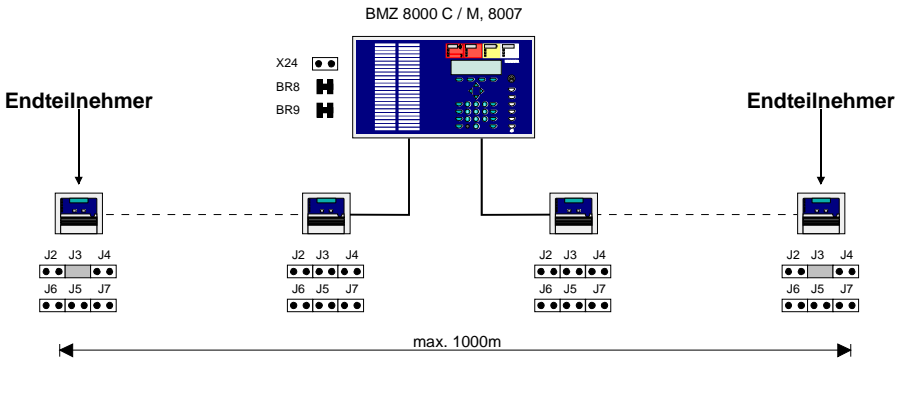

Brücke geschlossen

 $\bullet$ Brücke offen

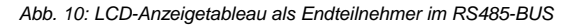

**Beispiel 3:** Brandmelderzentrale IQ8Control C / M mit RS485-Schnittstelle und LCD-Anzeigetableau als Endteilnehmer im RS485-BUS

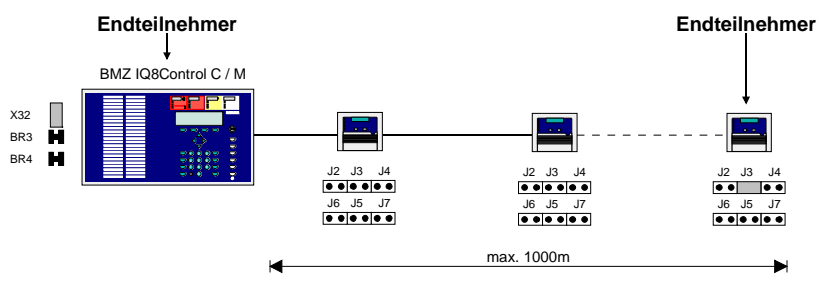

*Abb. 11: BMZ und LCD-Anzeigetableau als Endteilnehmer im RS485-BUS* 

**Beispiel 4:** Brandmelderzentrale IQ8Control C / M mit RS485-Schnittstelle und LCD-Anzeigetableau als Endteilnehmer im RS485-BUS

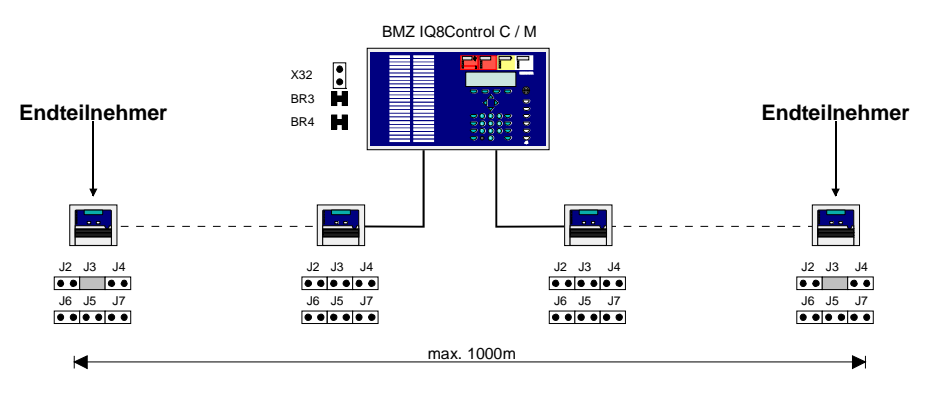

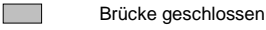

 $\bullet \bullet$ Brücke offen

*Abb. 12: LCD-Anzeigetableau als Endteilnehmer im RS485-BUS* 

**Beispiel 5:** BMZ 8008 inkl. RS232/TTY Mikromodul und RS232 / RS485- Konverter. BMZ 8008 und LCD-Anzeigetableau als Endteilnehmer im RS485-BUS.

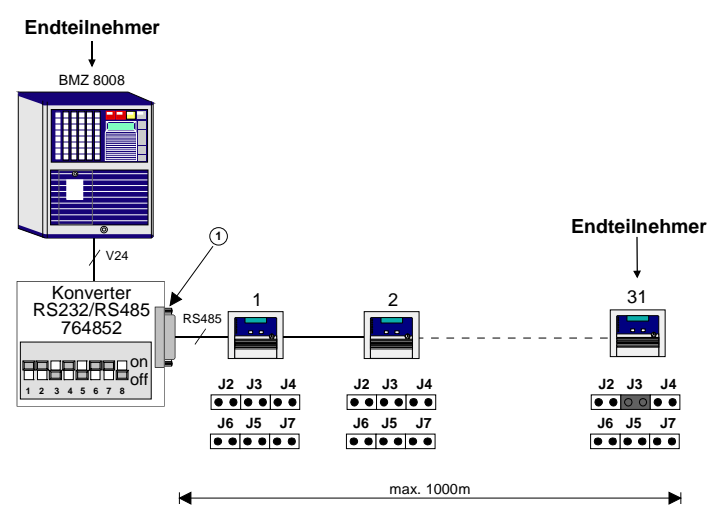

*Abb. 13: BMZ mit Konverter und LCD-Anzeigetableau als Endteilnehmer im RS485-BUS* 

**Beispiel 6:** BMZ 8008 mit RS232/TTY Mikromodul, RS232 / RS485-Konverter. LCD-Anzeigetableaus als Endteilnehmer im RS485-BUS.

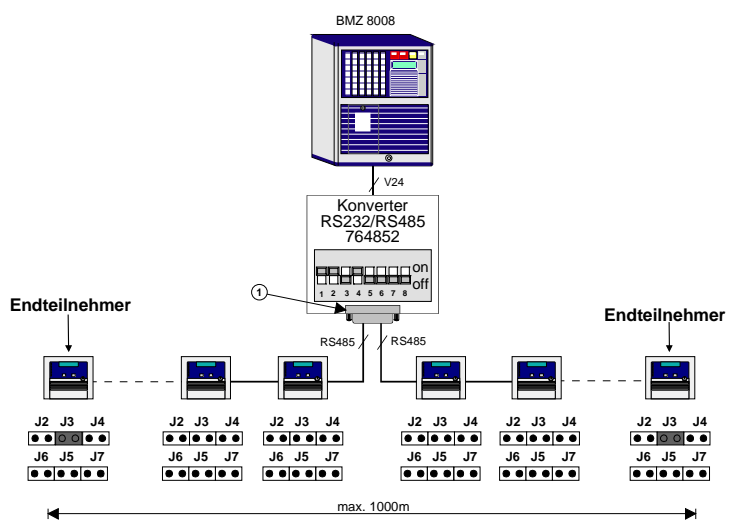

*Abb. 14: LCD-Anzeigetableaus als Endteilnehmer im RS485-BUS* 

c D-Sub Stecker Anschluss siehe Kap. 5.2.

### **5.4 Programmierart und Adresse einstellen**

Mit dem DIL-Schalter S24 erfolgt die Einstellung der Programmierart und der Tableau-Adresse.

#### **DIL-Schalterbelegung S24**

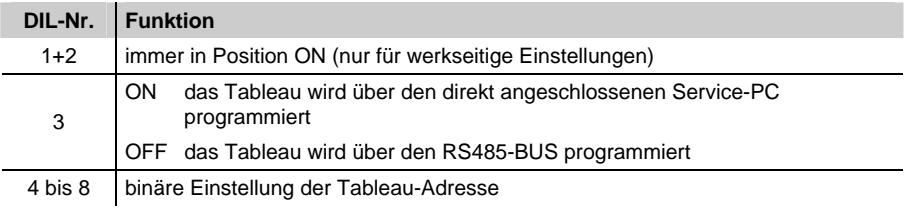

Die binäre Adresse wird mit den DIL-Schaltern 4 bis 8 eingestellt. Die Einstellung muss mit der Adresse-Nr. 1 beginnen und lückenlos (1,2,3,4,5...31) für jedes weitere Tableau um den Wert +1 erhöht werden.

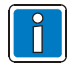

Eine Adresse darf auf dem RS485-Bus nicht mehrfach vergeben werden.

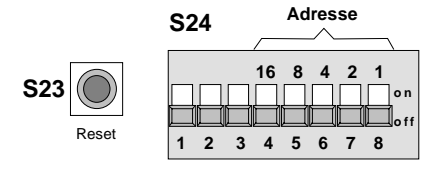

*Abb. 15: Reset-Taster und DIL-Schalter* 

**Beispiel:** LCD-Anzeigetableau Adresse **9**:

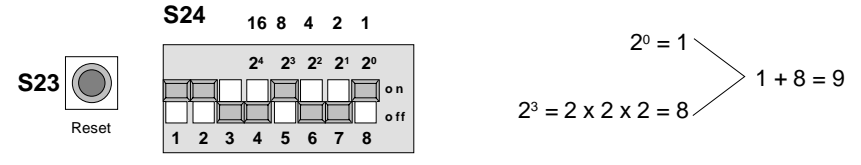

*Abb. 16: Einstellbeispiel zur Adresse Nr. 9 für ein LCD-Anzeigetableau* 

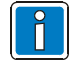

Die Einstellung der Adresse eines LCD-Anzeigetableaus wird erst nach dem Drücken des Reset-Tasters (S23) übernommen.

Alle DIL-Schalter in Position OFF

## **6 Spannungsversorgung des LCD-Anzeigetableaus**

### **6.1 Berechnung der Leitungslänge**

Zur Ermittlung des erforderlichen Leitungsquerschnittes für die Spannungsversorgung ist, bei der Installation von LCD-Anzeigetableaus, die vorherige Berechnung des Leitungswiderstandes erforderlich.

Ist der rechnerisch ermittelte Leitungsquerschnitt nicht ausreichend, können mehrere Adern der Leitung für die Spannungsversorgung pro Anschluss (12 V DC und 0V) parallel geschaltet werden, um den erforderlichen Wert zu erreichen.

Die Datenleitungen für den RS485-BUS-Anschluss sind hiervon nicht betroffen.

#### **Vorgegebene Werte:**

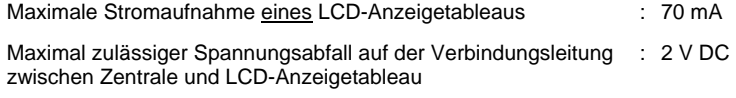

- ∆U = max. Spannungsabfall auf der Leitung (2 V DC)
- I = max. Stromaufnahme pro LCD-AT (70 mA) bzw. die Summe aller anzuschließenden RS485-Busteilnehmer
- $L =$  max. Leitungslänge in Metern
- n = Anzahl der parallel geschalteten Adern
- $\chi$  = spezifischer Leitwert (z.B. Kupfer = 56 m/Ωmm<sup>2</sup>)
- $\pi$  = 3.1416
- d = Durchmesser einer Leitung [mm]
- $A_{\alpha_0x}$  = Querschnitt der Anschlussleitung, Ø 0,X mm [mm<sup>2</sup>]
- $R_L$  = Leitungswiderstand [ $\Omega$ ]

### **6.2 Berechnung des Leitungsquerschnittes**

#### **Kabeltyp:**

I-Y (St) Y n x 2 x 0,6 mm I-Y (St) Y n x 2 x 0,8 mm  $A_{\varnothing 0, x} = \frac{d^2x\pi}{4}$ 

 $A_{\emptyset 0,6} = \frac{0,6mm^2x\pi}{4} = 0,28mm^2$  $A_{\emptyset_{0,8}} = \frac{0,8mm^2x\pi}{4} = 0,50mm^2$ 

#### **Beispiel 1:**

Die Anschlussleitung zu einem LCD-Anzeigetableau beträgt z.B. 100 m.

Berechnung des max. Leitungswiderstandes

Berechnung des erforderlichen Querschnittes

$$
R_{L} = \frac{\Delta U}{I} = \frac{2V}{0.07A} = 28,57\Omega
$$
\n
$$
A = \frac{2 \times L}{\chi \times R_{L}} = \frac{2 \times 100m}{56 \frac{m}{\Omega m m^{2}} \times 28,57\Omega} = 0.13 \text{mm}^{2}
$$

Berechnung der erforderlichen Aderzahl

 $\frac{0,181 \text{ m}}{0,28 \text{ mm}^2}$  = 0,47  $\Rightarrow$  1 Ader 0,13mm²  $n = \frac{A}{A_{\emptyset 0,6}} = \frac{0,13 \text{mm}^2}{0,28 \text{mm}^2} = 0,47 \Rightarrow$ 

Als Kabel für die Spannungsversorgung des LCD-Anzeigetableaus kann ein Fernmeldekabel Typ I-Y (St) Y n x 2 x 0,6 mm verwendet werden.

Für jeden Anschluss (12 V DC und 0V) ist eine Ader ausreichend.

#### **Beispiel 2:**

Auf einer z.B. 500m langen Anschlussleitung sollen drei LCD-Anzeigetableaus installiert werden.

 $=\frac{\sum_{k=1}^{K} x_k}{\chi \times R_L}$ 

Berechnung des max. Leitungswiderstandes

Berechnung des erforderlichen Querschnittes

 $\frac{111}{Ωmm²}$  x 9,52Ω

 $56 \frac{m}{\Omega m m^2}$  x 9,52 2 x 500m  $A = \frac{2 \times L}{\chi \times R_L} = \frac{2 \times 500m}{m \times 9.520} =$ 

1,86mm²

$$
R_{L}=\frac{\Delta U}{I}=\frac{2V}{0,21A}=9,52\Omega
$$

Berechnung der erforderlichen Aderzahl

$$
n = \frac{A}{A_{\varnothing 0,8}} = \frac{1,86 \text{mm}^2}{0,5 \text{mm}^2} = 3,72 \Rightarrow 4 \text{ Adern}
$$

Als Kabel für die Spannungsversorgung des LCD-Anzeigetableaus kann ein Fernmeldekabel Typ I-Y (St) Y n x 2 x 0,8 mm verwendet werden, wenn pro Anschluss (12 V DC und 0V) vier Adern parallel verdrahtet werden.

## **7 Programmierung**

Zur Programmierung des LCD-Anzeigetableaus ist das Zentraleninterface (Art.-Nr. 769828) sowie die Software "LCD-Anzeigetableau Texteditor ab V 1.13" erforderlich. Diese Software ist im Lieferumfang des LCD-Anzeigetableaus enthalten.

Alternativ kann auch die Programmiersoftware tools 8000 ab Version V1.09 in Verbindung mit dem Feldbus- und Zentraleninterface (Art.-Nr. 769862) zur Programmierung des LCD-Anzeigetableaus genutzt werden.

#### **Anschluss des Service-PC**

Der Service-PC wird über das entsprechende Interface an die Programmierschnittstelle des LCD-Anzeigetableaus angeschlossen.

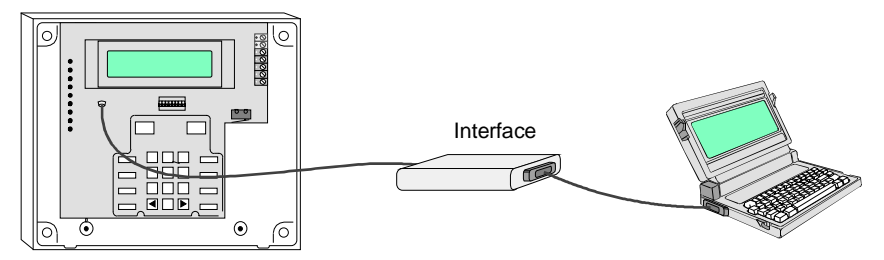

*Abb. 17: Anschluss des Service-PC über das Interface* 

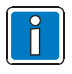

Weitere Informationen zur Programmierung in der Online-Hilfe der Programmiersoftware tools 8000.

## **7.1 Direkte Programmierung eines LCD-Anzeigetableaus**

- Service-PC und Melderinterface an das zu programmierende LCD-Anzeigetableau anschließen
- DIL-Schalter 3 des LCD-Anzeigetableaus in Position ON stellen
- Programmierung durchführen
- DIL-Schalter  $3 \rightarrow P$  Position OFF

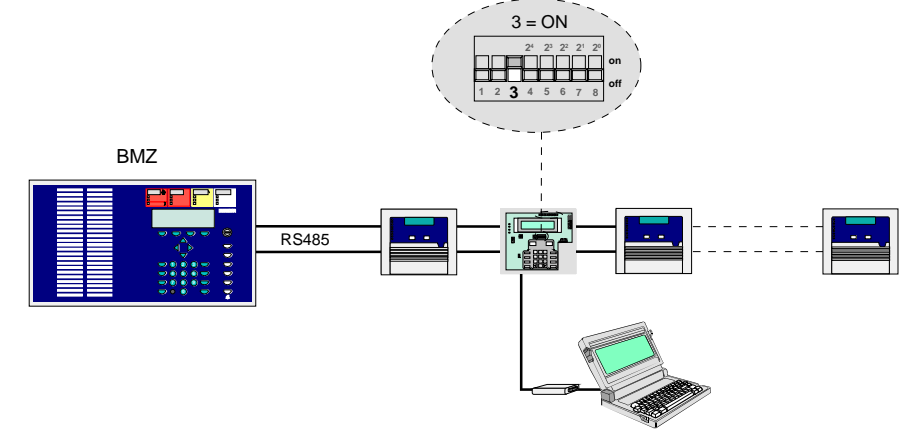

*Abb. 18: Anschluss des Service-PC bei der direkten Programmierung* 

## **7.2 Indirekte Programmierung über die RS485-Verbindung**

- RS485-BUS-Leitung zur Brandmelderzentrale unterbrechen
- Das erste LCD-Anzeigetableau ist auch der erste Busteilnehmer. Steckbrücke J3 stecken
- Service-PC und Melderinterface an ein beliebiges LCD-Anzeigetableau anschließen
- Steckbrücken J2 und J4 dieses LCD-Anzeigetableaus stecken
- DIL-Schalter 3 dieses LCD-Anzeigetableaus in Position ON stellen
- DIL-Schalter 3 aller anderen LCD-Anzeigetableaus befindet sich in Position OFF
- Adresse des zu programmierenden LCD-Anzeigetableaus bei der Programmierung eingeben
- Gewünschte Programmierung durchführen
- DIL-Schalter 3 → Position OFF
- Steckbrücken J2 und J4 entfernen
- Steckbrücke J3 des ersten Busteilnehmers entfernen
- RS485-BUS-Leitung der Brandmelderzentrale anschließen

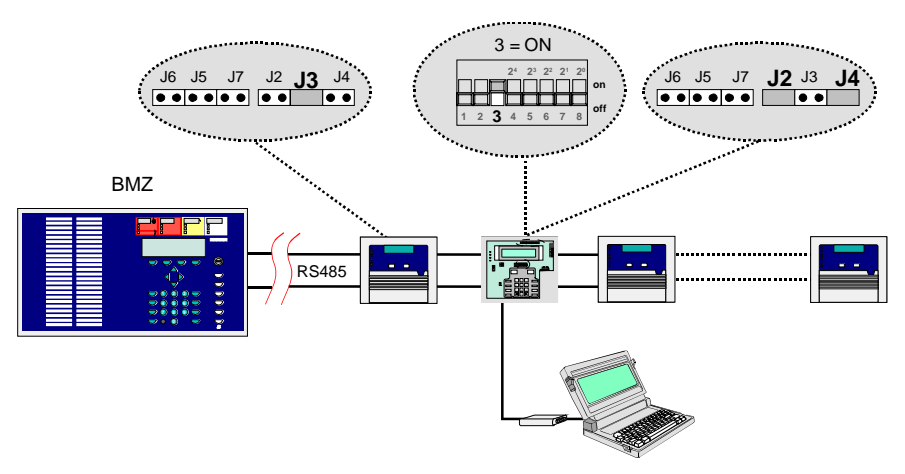

*Abb. 19: Indirekte Programmierung über den RS485-BUS* 

### **7.3 Auswahl der seriellen Schnittstelle für die BMZ**

### **7.3.1 BMZ 8000 C / M, IQ8Control C / M oder 8007**

Bei dem Anschluss eines oder mehrerer LCD-Anzeigetableaus an die Brandmelderzentralen BMZ 8000 C / M, IQ8Control C / M oder 8007 muss in den Kundendaten der Brandmelderzentrale für die serielle Schnittstelle der BMZ folgende Einstellung gewählt werden:

Schnittstellentyp:  $\rightarrow$  RS485

Angeschlossenes Gerät:  $\rightarrow$  LCD-Anzeigetableau

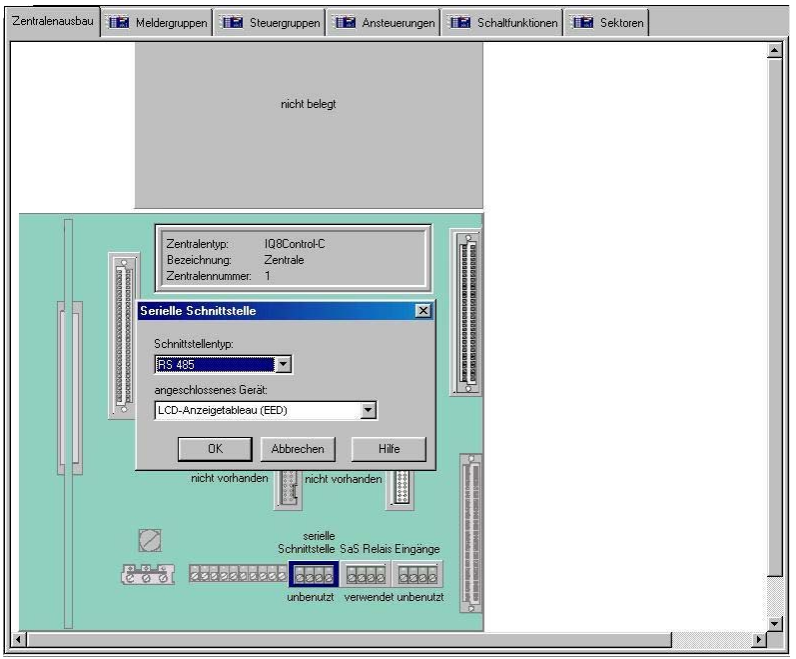

*Abb. 20: Auswahl der seriellen Schnittstelle bei der BMZ 8000 C / M, IQ8Control C / M oder 8007* 

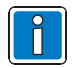

Die Einstellung der seriellen Schnittstelle in der Brandmelderzentrale wird mit der Programmiersoftware tools 8000 ab Version V1.09 in den Kundendaten der BMZ programmiert.

#### **7.3.2 Brandmelderzentrale BMZ 8008**

Bei dem Anschluss eines oder mehrerer LCD-Anzeigetableaus an das RS232/TTY-Mikromodul der BMZ 8008 muss in den Kundendaten der Brandmelderzentrale folgende Einstellung für die serielle Schnittstelle gewählt werden:

Schnittstellentyp:  $\rightarrow$  RS232 Angeschlossenes Gerät:  $\rightarrow$  LCD-Anzeigetableau

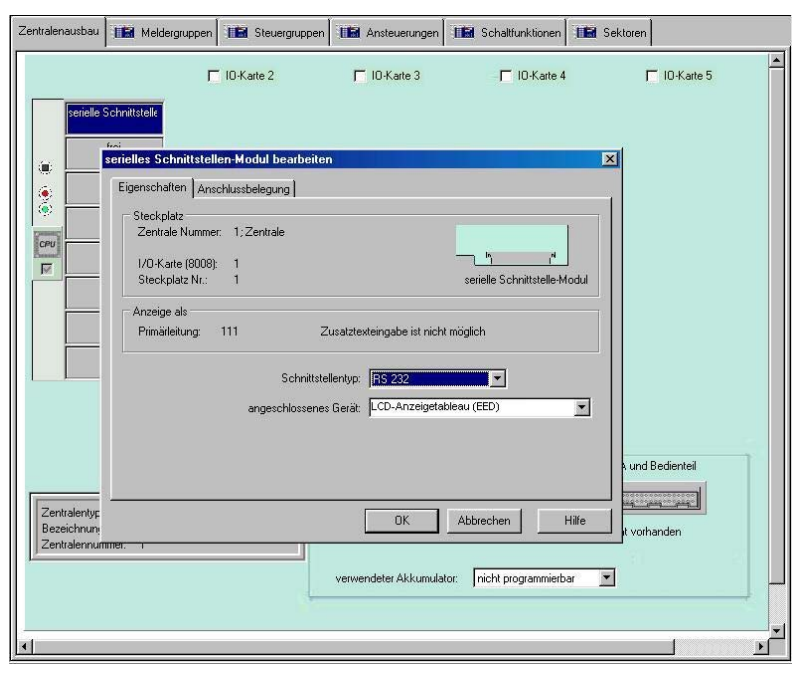

*Abb. 21: Auswahl der seriellen Schnittstelle bei der BMZ 8008* 

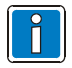

Die Einstellung der seriellen Schnittstelle in der Brandmelderzentrale wird mit der Programmiersoftware tools 8000 ab Version V1.09 in den Kundendaten der BMZ programmiert.

## **8 Systemsoftware Aktualisierung**

Falls erforderlich, kann die Systemsoftware des LCD-Anzeigetableaus ausgetauscht und auf einen neuen Stand gebracht werden.

Die Aktualisierung ist mit dem LCD-Tableau Editor oder mit der Programmiersoftware tools 8000 ab Version V1.09 möglich.

Die Datei mit der Systemsoftware befindet sich auf der CD-ROM zur Programmiersoftware tools 8000 oder steht als Download-Version unter www.esser-systems.de zur Verfügung.

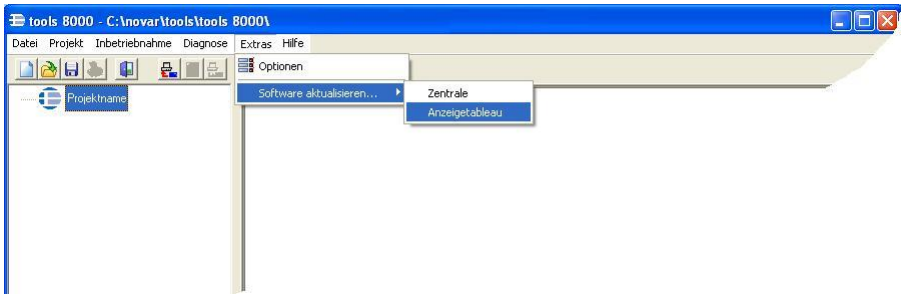

*Abb. 22: Menüpunkt zur Software-Aktualisierung in tools 8000 ab V1.09* 

#### **Programmiermodus des LCD-Anzeigetablaus einschalten**

- 1. Taste >Summer aus< auf dem Bedienfeld drücken und gedrückt halten
- 2. RESET-Taster kurz drücken
- 3. Taste >Summer aus< halten, bis im Display "Bootmanager" erscheint
- 4. Programmiermodus ist nun aktiv
- 5. Programmierung mit tools 8000 starten

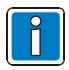

Daten auslesen und auf Service-PC sichern. Nach erfolgter Programmierung wieder einlesen.

#### **Programmiermodus ausschalten**

1. RESET-Taster kurz drücken

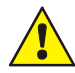

Die Aktualisierung der Systemsoftware sollte nur in Abstimmung mit dem technischen Kundendienst erfolgen.

## **9 Technische Daten**

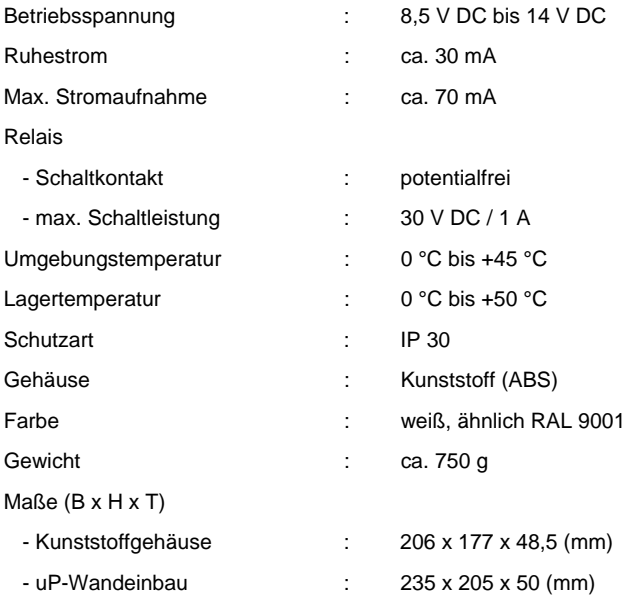

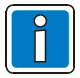

Die Betriebsart des Relais muss in den Kundendaten zum LCD-Anzeigetableau programmiert werden.

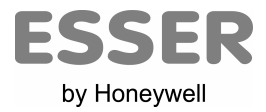

#### **Novar GmbH a Honeywell Company**

Internet: www.esser-systems.de +49 (0) 21 37 / 17-600 KBC E-Mail: info@esser-systems.de Telefax: +49 (0) 21 37 / 17-286

Dieselstraße 2, D-41469 Neuss Telefon: +49 (0) 21 37 / 17-0 Verwaltung

 $C \in$